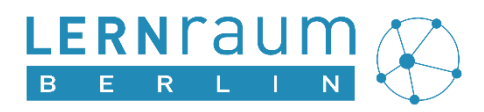

Lernraum Berlin

# **Leitfaden: Fünf Schritte zur Anbindung an das Schulportal**

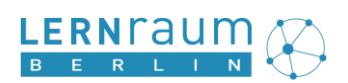

# **Inhaltsverzeichnis**

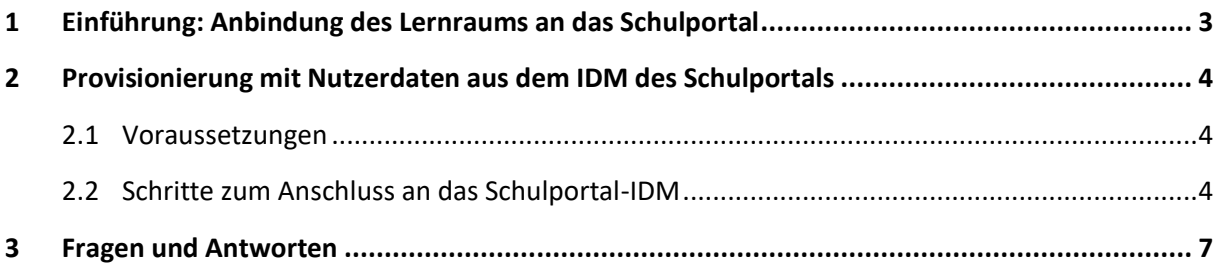

# <span id="page-2-0"></span>**1 Einführung: Anbindung des Lernraums an das Schulportal**

Im **Berliner Schulportal** werden die Zugänge zu verschiedenen Angeboten gebündelt. Auf einige davon können Lehrkräfte sowie Schülerinnen und Schüler nach dem Login im Schulportal ohne die nochmalige Eingabe von Zugangsdaten zugreifen (**Single-Sign-On**). Zu diesen Angeboten gehört auch der **Lernraum Berlin**.

### **Der Single-Sign-On ist für den Lernraum seit Frühjahr 2023 möglich!**

Um diese Zugänge zu verwalten, verfügt das Schulportal über ein zentrales Identitätsmanagement (IDM). Von Schulen, die die Berliner LUSD verwenden, werden hier nicht nur die Nutzerkonten verarbeitet, sondern auch deren Zuordnung – als Lehrkraft, als Schülerin oder Schüler – zu Schulen, Klassen und Kursen.

Durch den Anschluss des Lernraum Berlin an das IDM des Berliner Schulportals ist es möglich, automatisch Nutzerkonten für alle Lehrkräfte und Schülerinnen und Schüler einer Schule anzulegen. Außerdem wird automatisch die Anlage von und die Einschreibung in "globale Gruppen" vorgenommen. Diese entsprechen in den meisten Fällen einer Klasse, 7b, 9a usw., wie sie in der Berliner LUSD gespeichert sind. Und schließlich erhalten alle, die als Lehrkraft einer Schule zugeordnet sind, künftig an dieser Schule automatisch Kurserstellungsrechte im Lernraum. Der bisherige Beantragungsprozess entfällt.

# **Die Provisionierung der LUSD-Schulen aus dem Schulportal-IDM erfolgt zum Schuljahr 2024/25!**

### **Was wird aus dem IDM geliefert?**

Nutzerkonten, Kurserstellungsrechte, globale Gruppen

### **Wozu soll das dienen?**

Single-Sign-On, Einschreibung von globalen Gruppen in Lernraum-Kurse, vereinfachte Nutzerkontenverwaltung

Natürlich gibt es reichlich Lehrerinnen und Schüler, die bereits ein Nutzerkonto im Lernraum haben. Wenn an diesen Konten der Zugang zu personenspezifischen Inhalten hängt – Testergebnisse, Protokolle, Kurseinschreibungen usw. –, und dieser erhalten bleiben soll, können Sie Ihr jeweiliges Lernraum-Konto mit Ihrem Konto im Schulportal verbinden.

### **Wichtig: vorher Nutzerkonten verbinden!**

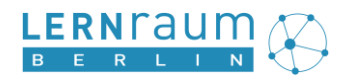

## <span id="page-3-0"></span>**2 Provisionierung mit Nutzerdaten aus dem IDM des Schulportals**

### <span id="page-3-1"></span>**2.1 Voraussetzungen**

- Die Schule wurde in eine Einzelinstanz im Lernraum überführt, die sie erreichen kann über https://BSN.lernraum-berlin.de
- Die Schule verwendet die Berliner LUSD
- In der LUSD liegt an der Schule eine aktive UV-Planung vo[r \(s. LUSD-Anleitung\)](https://schulportal.berlin.de/get-data/3eec509d-6d1c-48b2-bfd0-8e3503492943/20210727_Hinweise_zur_UV_Planung_V_2.1.0_F.pdf).
- In der LUSD ist der Lernraum Berlin als verwendeter Dienst gekennzeichnet [\(s. Anleitung\)](https://schulportal.berlin.de/get-data/93a12054-a3a5-4a73-bbc2-c726bd86aef1/Schulportal%20-%20Nutzerbereitstellung_Lernplattformen_Berliner_LUSD_v1.0.pdf).

### <span id="page-3-2"></span>**2.2 Schritte zum Anschluss an das Schulportal-IDM**

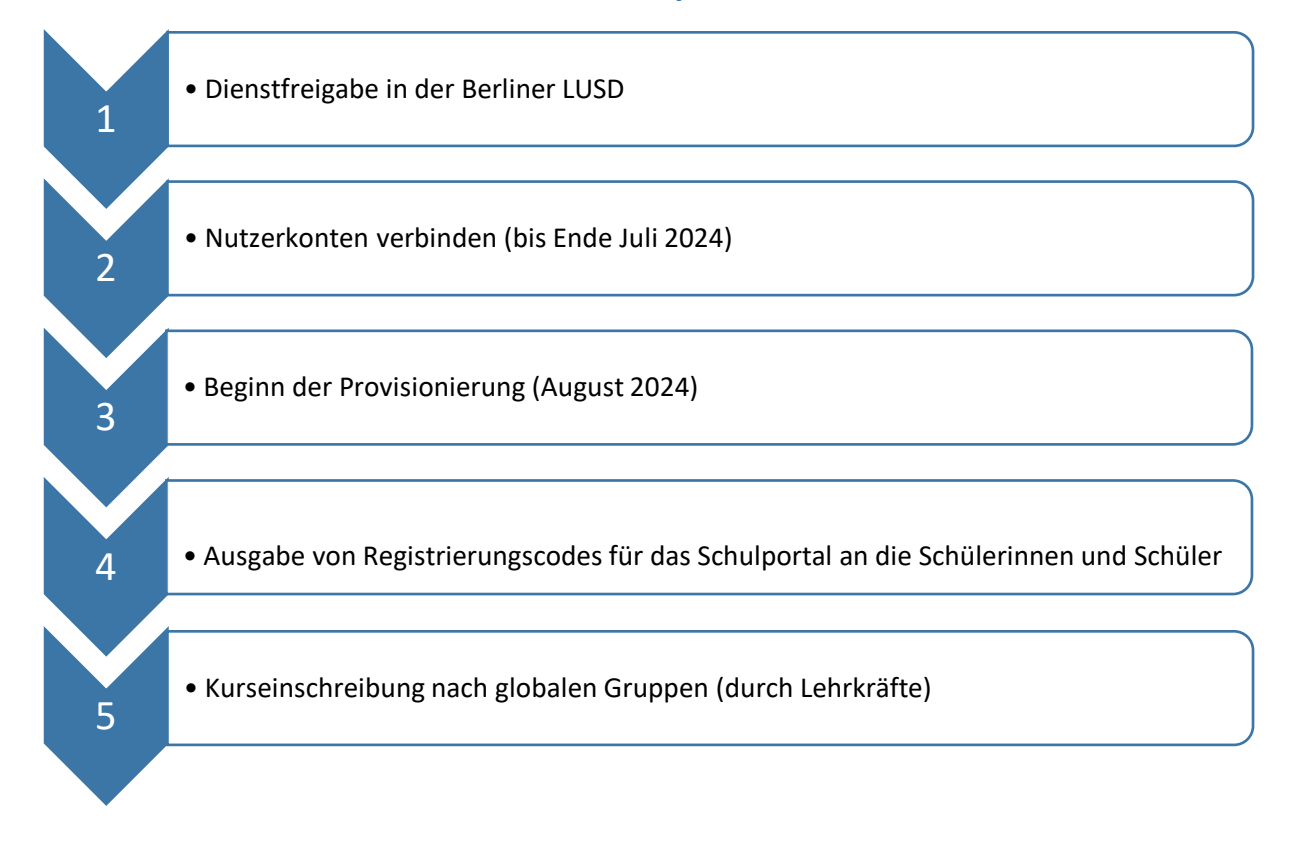

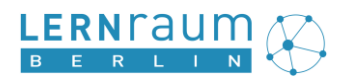

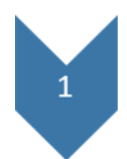

Die Dienstfreigabe in der Berliner LUSD ist die Voraussetzung für das Verbinden der Lernraum-Nutzerkonten mit dem Berliner Schulportal und die automatische Provisionierung. Folgen Sie hierfür der ["Anleitung zur Nutzerbereitstellung"](https://schulportal.berlin.de/get-data/93a12054-a3a5-4a73-bbc2-c726bd86aef1/Schulportal%20-%20Nutzerbereitstellung_Lernplattformen_Berliner_LUSD_v1.0.pdf) auf dem Schulportal! Dieser Schritt muss für alle Personen **rechtzeitig** erfolgen, die ihre Nutzerkonten verbinden möchten!

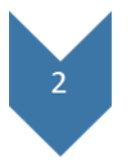

Falls die Lehrkräfte Ihrer Schule und / oder die Schülerinnen und Schüler bereits Konten im Lernraum haben, deren Kurseinschreibungen und persönliche Inhalte sie weiterverwenden und beim Zugang über das Schulportal nutzen möchten, ist der nächste Schritt das

### **Verbinden der Nutzerkonten**.

Folgen Sie hierfür der im Bild dargestellten Möglichkeit oder der ausführlichen "[Anleitung](https://www.lernraum-berlin.de/start/fileadmin/documents/Anleitung_Lernraum_Berlin_Single_Sign-On_mit_dem_Berliner_Schulportal.pdf) zur Einrichtung des Single-Sign-On mit dem Berliner Schulportal".

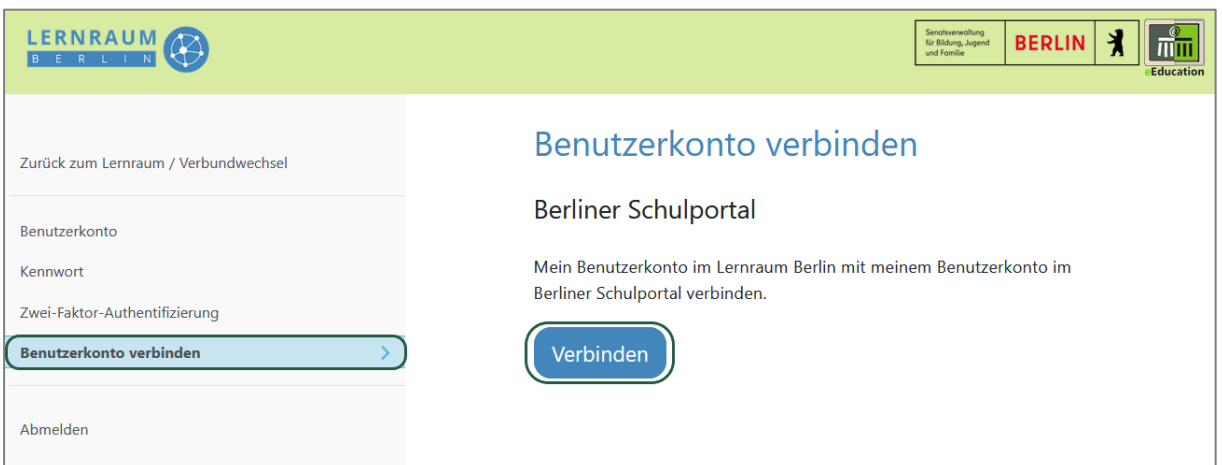

### **Dieser Schritt muss noch im alten Schuljahr 2023/24 abgeschlossen sein!**

Abb. 1 Benutzerkonto verbinden

Falls Sie mit neuen Konten zugreifen möchten, die vom Schulportal automatisch erstellt werden, **können Sie diesen Schritt überspringen**.

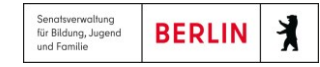

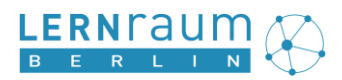

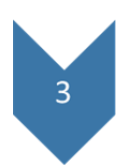

Die **Provisionierung** wird zum Beginn des Schuljahres 2024/25, im August, noch in den Ferien, für alle Schulen freigeschaltet werden, die die Berliner LUSD verwenden. Ausgenommen sind die Oberstufenzentren, die nur provisioniert werden, wenn sie dies wünschen.

Ab diesem Moment erhalten die Schulen Nutzerkonten, Kurserstellungsrechte und globale Gruppen aus dem IDM des Berliner Schulportal.

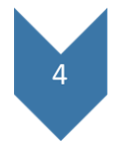

Sie können jetzt allen Schülerinnen und Schülern Registrierungscodes für das Schulportal austeilen. Wenn diese den Registrierungscode aktivieren, erhalten sie jeweils ein Konto im Schulportal und im Lernraum. Sie können über das Schulportal auf den Lernraum zugreifen. Auf der Lernraum-Startseite klicken Sie "Mit Schulportal anmelden". Im Schulportal navigieren Sie zu "Fachverfahren > Lernraum". Folgen Sie für die Ausgabe der Registrierungscodes der Anleitung "Accounts für [Schüler:innen: Registrierungscode erstellen für das Berliner Schulportal \(Anleitung für Lehrkräfte\)"](https://schulportal.berlin.de/get-data/4f680268-7420-4974-afc1-5f424d5ca3b8/Berliner%20Schulportal%20-%20Erstellung_Registrierungscodes_Sch%C3%BCler_innenaccounts_durch_Lehrkr%C3%A4fte.pdf).

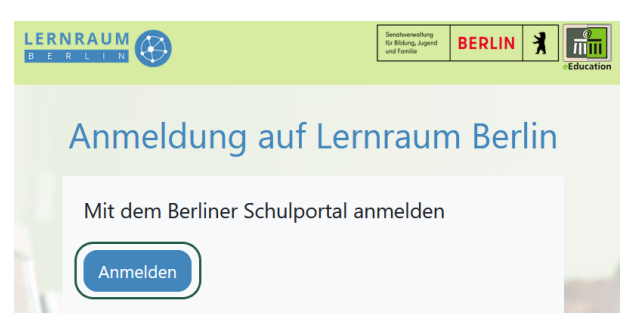

Abb. 2 Mit dem Berliner Schulportal anmelden

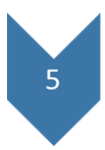

Die Lehrkräfte können nun im **Lernraum Berlin** die Schülerinnen und Schüler klassenweise über die Einschreibemethode "globale Gruppe" in Kurse einschreiben. Die Klassen aus der Berliner LUSD werden ans IDM des Schulportals geliefert und für den Lernraum jeweils in eine globale Gruppe übersetzt.

**ACHTUNG:** Aus der LUSD werden immer die Klassen der aktuellen **UV-Planung** (Unterrichts-Verteilungsplanung) geliefert. Üblicherweise wird diese am Ende der ersten Unterrichtswoche aktiviert, sodass Sie die Kurseinschreibung voraussichtlich erst in der zweiten Unterrichtswoche vornehmen können.

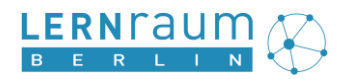

### <span id="page-6-0"></span>**3 Fragen und Antworten**

### **Welche Daten werden aus der Berliner LUSD / aus dem IDM des Schulportal geliefert?**

Aus dem IDM des Schulportals werden folgende Daten übermittelt:

Benutzer: Schulbezogene Rolle, Status, Name, Vorname, UID, klassenbezogene Rolle

Klassen: Name (z. B., GSS\_Sek\_I –  $8 - 8a^{\prime\prime}$ ), Klasse UID und Schule UID

Schulen: Bezirk, Berliner Schulnummer, Name, Liste der Schulformen

### **Wie werden jahrgangsübergreifende Lerngruppen geliefert?**

Mehrjährige Klassen (z. B. aus der Schulanfangsphase) werden als EINE globale Gruppe im Lernraum angezeigt.

### **Kann ich TN noch per Registrierungsschlüssel in einen Kurs einschreiben?**

Ja. Allerdings können Sie keine Nutzerkonten mehr auf diesem Weg anlegen.

### **Kann ich nach dem Anschluss noch per Einschreibeschlüssel Nutzerkonten anlegen?**

Eine Einladungsfunktion in der Berliner LUSD oder im Schulportal soll es ermöglichen, für externe Kooperationspartner Schulportal- und Lernraum-Nutzerkonten zu erzeugen, für die der Zugang dann über das Berliner Schulportal erfolgt. Ab diesem Zeitpunkt wird es für die angeschlossenen Schulen nicht mehr möglich sein, über Einschreibeschlüssel Lernraum-Konten zu erzeugen. Bis dahin wird dies noch möglich sein. Die Kurseinschreibung über Einschreibeschlüssel wird über diesen Zeitpunkt hinaus möglich bleiben. Die Nutzerkontenanlage über den csv-Import wird dagegen sofort entfallen.

### **Kann ich die gelieferten globalen Gruppen nachträglich bearbeiten?**

Nein. Sie können aber zusätzliche Schülerinnen und Schüler per Einschreibeschlüssel in einen Kurs einschreiben. Auch kann die Schulbereichsadministration zusätzliche globale Gruppen anlegen (für Veranstaltungen, die bspw. einen ganzen Jahrgang, die gesamte Mittelstufe oder Ähnliches betreffen)

### **Muss ich Kurserstellungsrechte beantragen?**

Nein. Die Beantragung der Kurserstellungsrechte entfällt. Alle Lehrkräfte und Lehramtsanwärterinnen einer Schule erhalten automatisch Kurserstellungsrechte. Lediglich bei Einrichtungen, die keine Schulen sind – der Fortbildung Berlin, der SenBJF u. a. m. –, werden die Kurserstellungsrechte noch vom Support erteilt werden.

### **Was passiert, wenn ich meine Konten nicht verbinde?**

Wenn Sie Ihr Lernraum-Konto nicht mit Ihrem Schulportal-Konto verbinden, wird im Moment der automatischen Provisionierung ein neues Lernraum-Konto erzeugt. Sie können das alte dann nicht mehr verbinden. Beide Nutzerkonten liegen unverbunden nebeneinander. Für viele Schülerinnen und Schüler wird dies ok sein, für die meisten Lehrkräfte nicht.

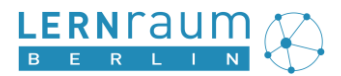

#### **Was tue ich zukünftig, wenn ich mein Kennwort vergessen habe?**

Entscheidend ist ab jetzt ihr Zugang zum Schulportal. Wenn Sie Ihr Schulportal-Kennwort vergessen, können Sie dieses selbst zurücksetzen lassen, wenn Sie eine E-Mail-Adresse angegeben haben (s. Anleitung ["Verwaltung Ihres Benutzerkontos im Berliner Schulportal"](https://schulportal.berlin.de/get-data/43a7ef07-51a1-44fa-b88b-8bd399f446d7/Schulportal%20-%20Verwaltung%20Ihres%20Benutzerkontos%20im%20Schulportal.pdf)).

#### **Und wenn ein:e Schüler:in ihr Kennwort vergessen hat?**

Dann kann jede Lehrkraft Ihrer Schule der betroffenen Person ein neues Initialkennwort ausgeben. Klicken Sie im Schulportal bei "Administration" auf "Schüler:innen-Kennwort zurücksetzen".

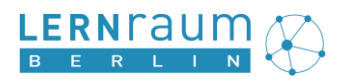

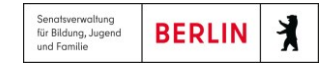

# **4 Support**

Bei Fragen und Problemen wenden Sie sich bitte an das Schulservicezentrum Berlin (SSZB):

E-Mail [sszb@schule.berlin.de](mailto:sszb@schule.berlin.de)

Telefon (Mo-Fr: 7:30 -15:30):

030 9021 4666 Bitte treffen Sie bei der automatischen Abfrage die Auswahl 2